## **Επαναληπτική άσκηση Υπολογιστικού φύλλου-Τάξη ΣΤ**

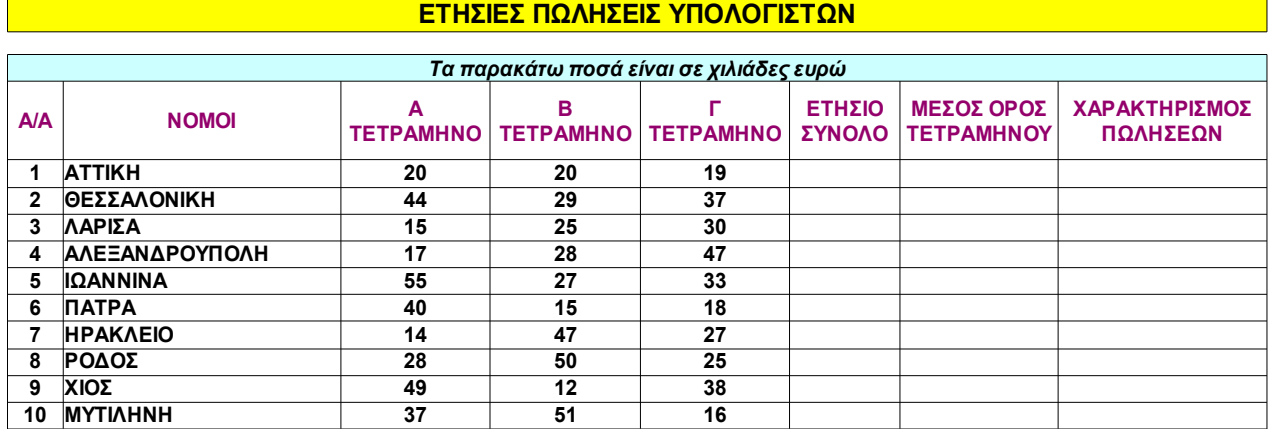

Εισάγετε τα δεδομένα όπως φαίνονται στην παρακάτω εικόνα:

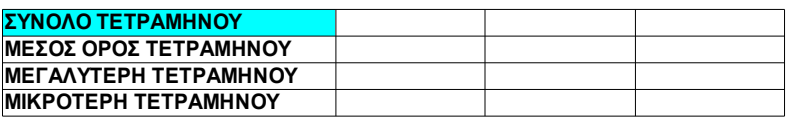

1. Ο τίτλος **ΕΤΗΣΙΕΣ.....ΥΠΟΛΟΓΙΣΤΩΝ** να γίνει με γραμματοσειρά μεγέθους 15.

- 2. Η πρώτη γραμμή έχει συγχώνευση κελιών και έχει χρωματιστεί με κίτρινο χρώμα.
- 3. Η τρίτη γραμμή με *πλάγια γραφή*, γραμματοσειρά μεγέθους 12 και συγχώνευση κελιών.
- 4. Η τέταρτη γραμμή έχει αναδίπλωση κειμένου και χρώμα γραμμάτων **ματζέντα**.
- 5. Όλες οι υπόλοιπες γραμμές να είναι με γραματοσειρά μεγέθους 12.
- 6. Να γίνουν τα περιγράμματα όπως φαίνονται στην εικόνα.
- 7. Με τη χρήση της συνάρτησης **SUM** βρείτε το **ΕΤΗΣΙΟ ΣΥΝΟΛΟ** πωλήσεων.
- 8. Με τη χρήση της συνάρτησης **AVERAGE** βρείτε το **ΜΕΣΟ ΟΡΟ ΤΕΤΡΑΜΗΝΟΥ.**
- 9. Με τη χρήση της συνάρτησης **SUM** βρείτε τα **ΣΥΝΟΛΑ ΤΕΤΡΑΜΗΝΩΝ**
- 10. Με τη χρήση της συνάρτησης **MAX** βρείτε τη **ΜΕΓΑΛΥΤΕΡΗ ΤΕΤΡΑΜΗΝΟΥ** πώληση.
- 11. Με τη χρήση της συνάρτησης **MIN** βρείτε τη **ΜΙΚΡΟΤΕΡΗ ΤΕΤΡΑΜΗΝΟΥ** πώληση.
- 12. Με τη χρήση της συνάρτησης **IF** να δωθεί **ΧΑΡΑΚΤΗΡΙΣΜΟΣ ΠΩΛΗΣΕΩΝ** του κάθε νομού ως εξής: Αν ο Μέσος όρος τετραμήνου κάθε νομού είναι μικρότερος απο 30.000 θα εμφανίζεται η φράση: "ελάχιστες πωλήσεις" αλλιώς θα εμφανίζεται η φράση: "ικανοποιητικές πωλήσεις"

Αποθηκεύστε την άσκηση στην επιφάνεια εργασίας με τα ονόματα σας, μέσα στον φάκελο του τμήματος.